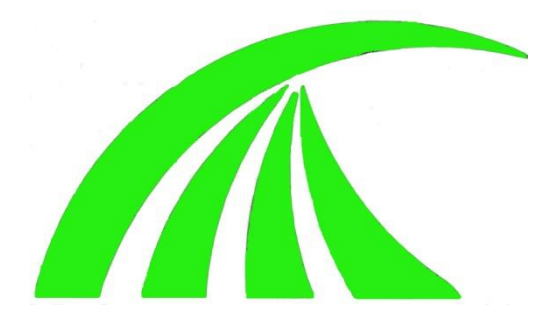

# **Scarborough and District Swimming Association**

## **Recording Sheet Instructions 2018 v1**

At least 2 people should be involved in the recording process at the gala.

The results are recorded using an Excel spread sheet. As there have been significant changes to the system it is a good idea to familiarise yourself with the spread sheet before the gala.

#### **Ridings League gala:**

- 1. Add swimmer names to individual events from the team sheets during warm up; remember a swimmer can only do **two** individual events.
- 2. **ALL times must be entered in the same format as the time shown in Column D.**
- 3. Relays are always entered in the format M:SS.TH in the YELLOW highlighted cells. This should then go white unless a new record is set in which case it will go GREEN.
- 4. Individual event times are entered in the format SS.TH in the BLUE highlighted cells. This should then go white unless a new record is set in which case it will go GREEN.
- **5. If an individual event is over a minute it must still be entered in seconds e.g. 1:03.56 must be entered as 63.56 for the sheet to work correctly.**
- 6. If the Ridings League Standard Time is beaten the ST Pts score will highlight PURPLE.
- 7. Enter the times in LANE ORDER for each event; then insert positions in the appropriate cell. Points calculate automatically; if a number is typed in the Gala Pts cell the formula is over written. Replace by copying from a similar cell.
- 8. If the result is DNS or DQ put this in the time cell. Add code with DQ.
- 9. The Gala Points, Standard Times Points and Age Group sub-totals and totals will change after each event.
- 10. Save the file at regular intervals, ideally every 2 or 4 events!

## **Ridings League Recording Sheet Instructions**

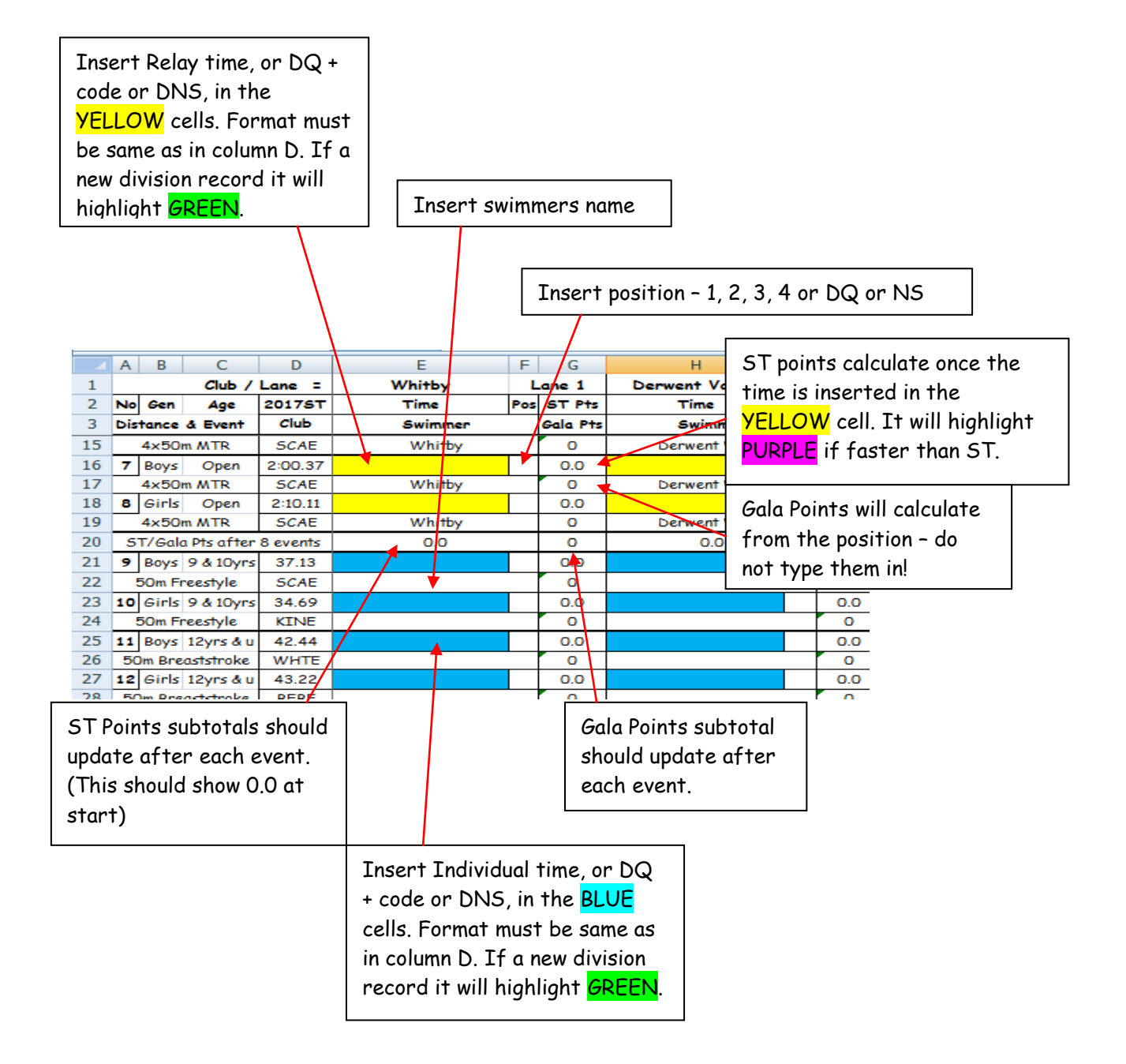

### **Border League gala:**

- 1. Add swimmer names to individual events from the team sheets during warm up; remember a swimmer can only do **two** individual events.
- 2. **ALL times must be entered in the same format as the Cut Off time shown in Column D.**
- 3. Relays are always entered in the format M:SS.TH in the **YELLOW** highlighted cells. This should then go white unless faster than the cut off in which case it will go PURPLE.
- 4. Individual event times are entered in the format SS.TH in the BLUE highlighted cells. This should then go white unless faster than the cut off in which case it will go PURPLE.
- **5. If an individual event is over a minute it must still be entered in seconds e.g. 1:03.56 must be entered as 63.56 for the sheet to work correctly.**
- 6. Enter the times in LANE ORDER for each event; then insert positions in the position cell. If Too Fast put TF in the position cell. Points calculate automatically; if a number is typed in the Gala Pts cell the formula is over written. Replace by copying from a similar cell.
- 7. If the result is DNS or DQ put this in the time cell. Add code with DQ. Put DQ in the position cell.
- 8. The Gala Points will change after each event.
- 9. Save the file at regular intervals, ideally every 2 or 4 events!

#### **Reminder from Dates Meeting**

The points awarded are different for 2018:

 $1^{st}$ =10, 2<sup>nd</sup>=8, 3<sup>rd</sup>=6, 4<sup>th</sup>=5, 5<sup>th</sup>=4, 6<sup>th</sup>=3, 7<sup>th</sup>=2, 8<sup>th</sup>=1

League points are still calculated on the average for each gala depending on the number of teams who actually take part!

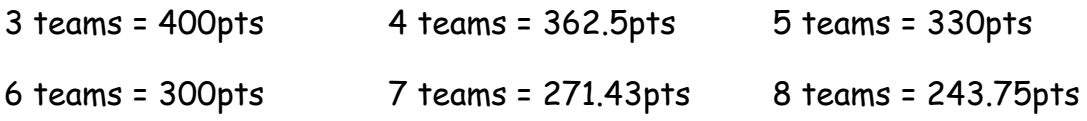

#### **Border League Gala 2018 Recording Instructions**

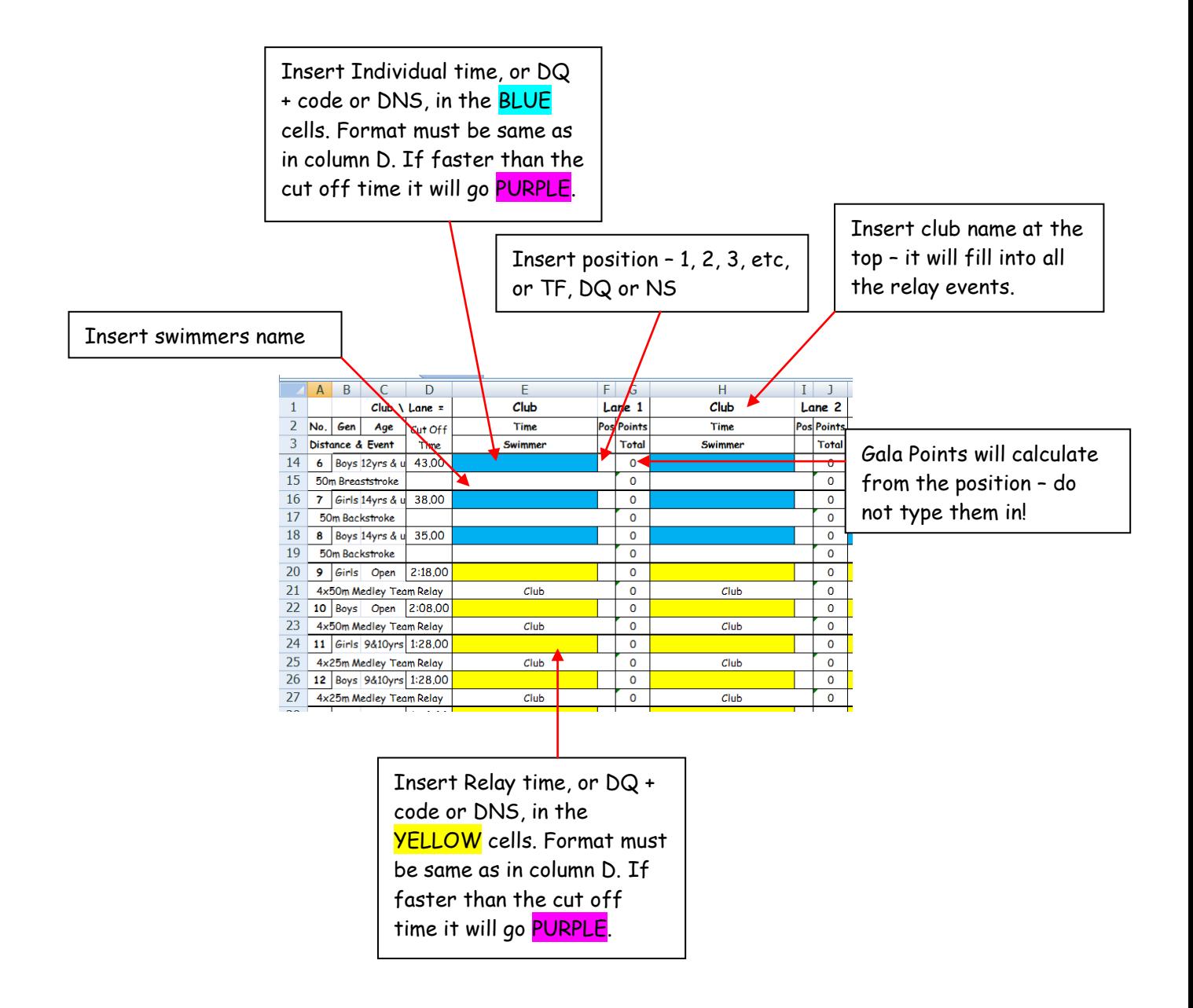